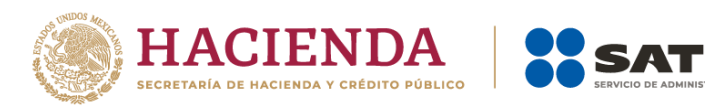

# **Instructivo para el llenado de la hoja de ayuda para el pago de códigos de seguridad** Manual de usuario

Enero, 2024.

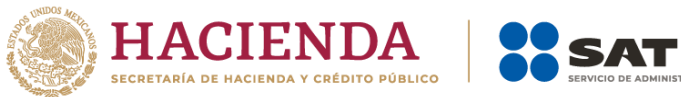

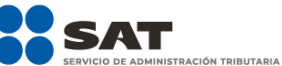

#### Contenido  $\mathbf{1}$ . Descarga hoja de ayuda para el pago de Derechos Productos y  $2.$ 3.

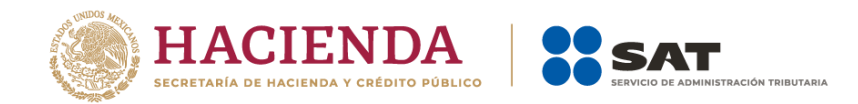

### 1. Introducción

<span id="page-2-0"></span>El presente documento te muestra cómo puedes descargar la hoja de ayuda que debes utilizar para realizar el pago de derechos de códigos de seguridad para su impresión en cajetillas, estuches, empaques, envolturas o cualquier otro objeto que contenga cigarros u otros tabacos labrados para su venta en México, así como las instrucciones para el llenado de la misma.

#### <span id="page-2-1"></span>2. Descarga hoja de ayuda para el pago de Derechos Productos y Aprovechamientos (DPA)

Para descargar la hoja de ayuda, ingresa al Portal del SAT en [sat.gob.mx](http://www.sat.gob.mx/) selecciona el menú Declaraciones seguido de Esquema de pago de contribuciones, [\(https://www.sat.gob.mx/declaracion/20425/bancos-autorizados-para-recibir-pagos](https://www.sat.gob.mx/declaracion/20425/bancos-autorizados-para-recibir-pagos-de-contribuciones-federales)[de-contribuciones-federales\)](https://www.sat.gob.mx/declaracion/20425/bancos-autorizados-para-recibir-pagos-de-contribuciones-federales) la pagina te mostrará la información del trámite, ingresa al apartado Contenidos relacionados y descarga el documento Descarga la hoja de ayuda.

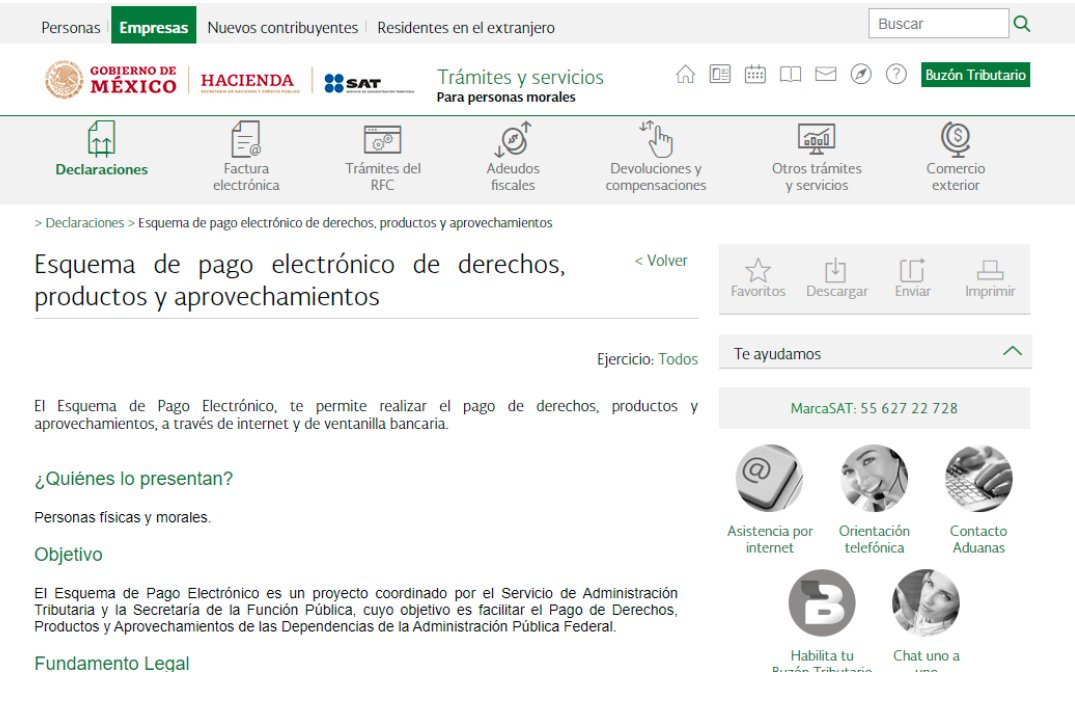

Es importante mencionar que en la opción Esquema de pago de contribuciones puedes consultar la información correspondiente para realizar tu pago a través de internet o ventanilla bancaria.

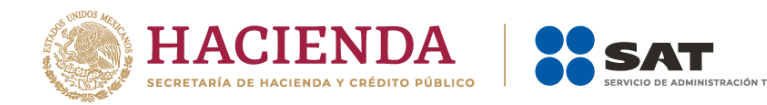

#### <span id="page-3-0"></span>3. Instrucciones llenado de la hoja de ayuda

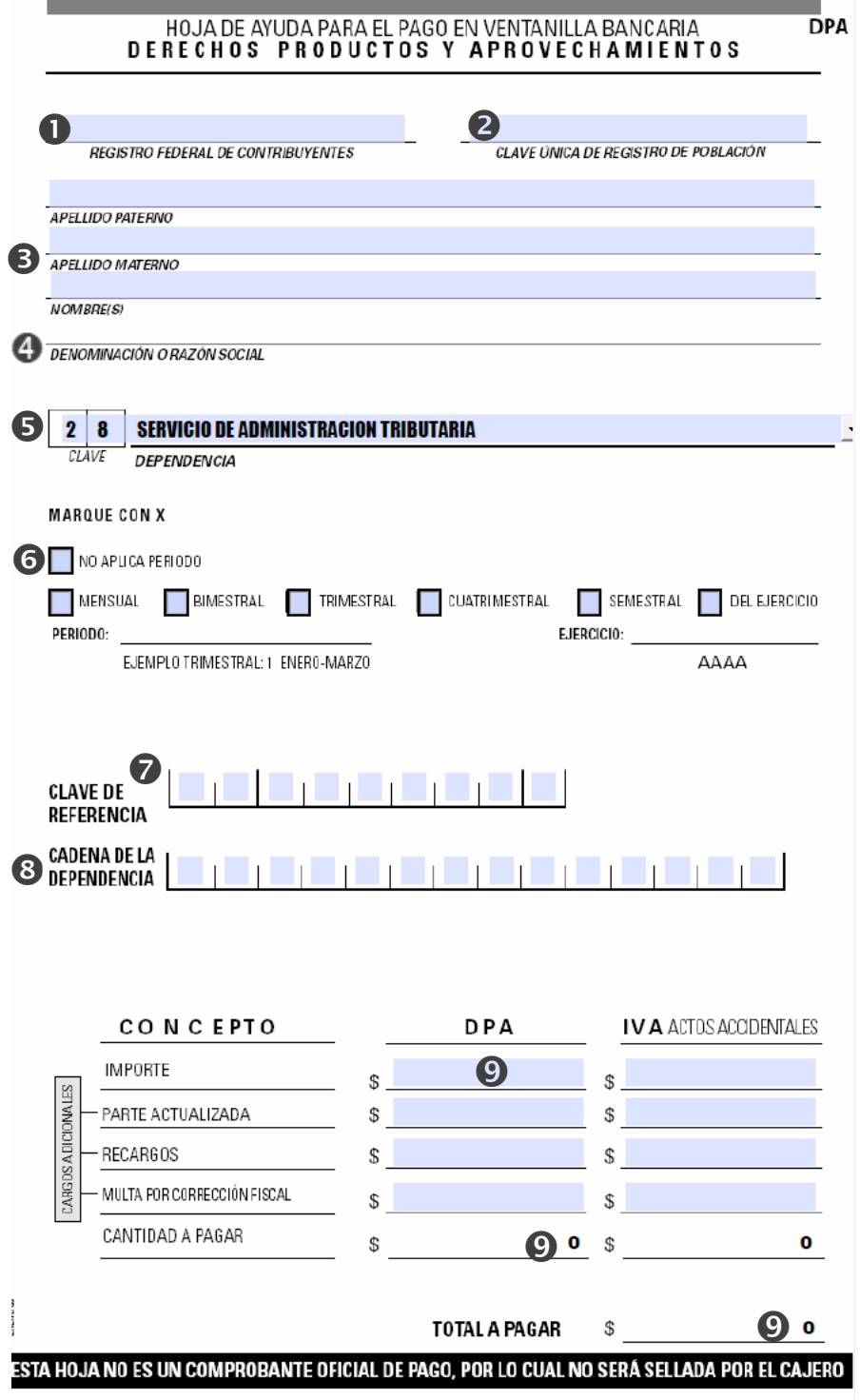

**O**RFC de la persona moral que desea realizar la solicitud.

La información señalada con los números 2 y 3 no aplica para esta solicitud.

**2** No aplica.

**B** No aplica.

Captura la denominación o razón social de la persona moral.

**S**Captura clave 28 y dependencia Servicio de Administración Tributaria

Marca solo la casilla "No aplica periodo".

**O** Clave de Referencia

## 284002984

**<sup>8</sup>** Códigos de seguridad:

En las primeras 7 casillas coloca 0002509

El resto de las 7 casillas se complementan con las 3 primeras letras del RFC y las 4 últimas casillas, con el día y mes a pagar, por ejemplo, el RFC ZAM780712JB3 con fecha a pagar 28 de febrero se capturaría 0002509ZAM2802

**OLos únicos tres campos que** debes capturar son el importe, cantidad a pagar y total a pagar y este sería, el resultado de la multiplicación del número de códigos de seguridad por el costo actual.

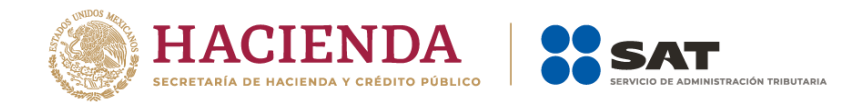

Nota: Al momento de realizar tu pago en la ventanilla bancaria verifica que se realice con la información correcta relacionada a la clave de dependencia, clave de referencia y cadena de la dependencia, así como los datos de la persona física o moral que realiza la solicitud, ya que al capturarse alguno de estos datos de manera incorrecta, el sistema no validará el pago de derechos y no podrás utilizarlo para obtener códigos de seguridad.